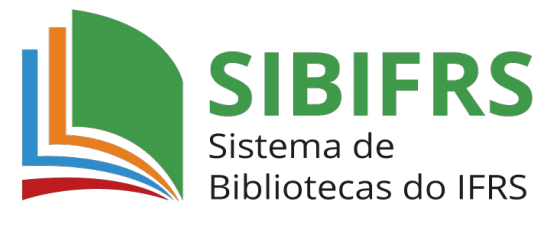

Biblioteca IFRS *Campus* Veranópolis

## **ACESSO REMOTO VIA CAFe AO PORTAL DE PERIÓDICOS DA CAPES GUIA BÁSICO**

## **1. Acesse o Portal de Periódicos da CAPES pelo endereço** [http://www-periodicos](http://www-periodicos-capes-gov-br.ez348.periodicos.capes.gov.br/)[capes-gov-br.ez348.periodicos.capes.gov.br/](http://www-periodicos-capes-gov-br.ez348.periodicos.capes.gov.br/)

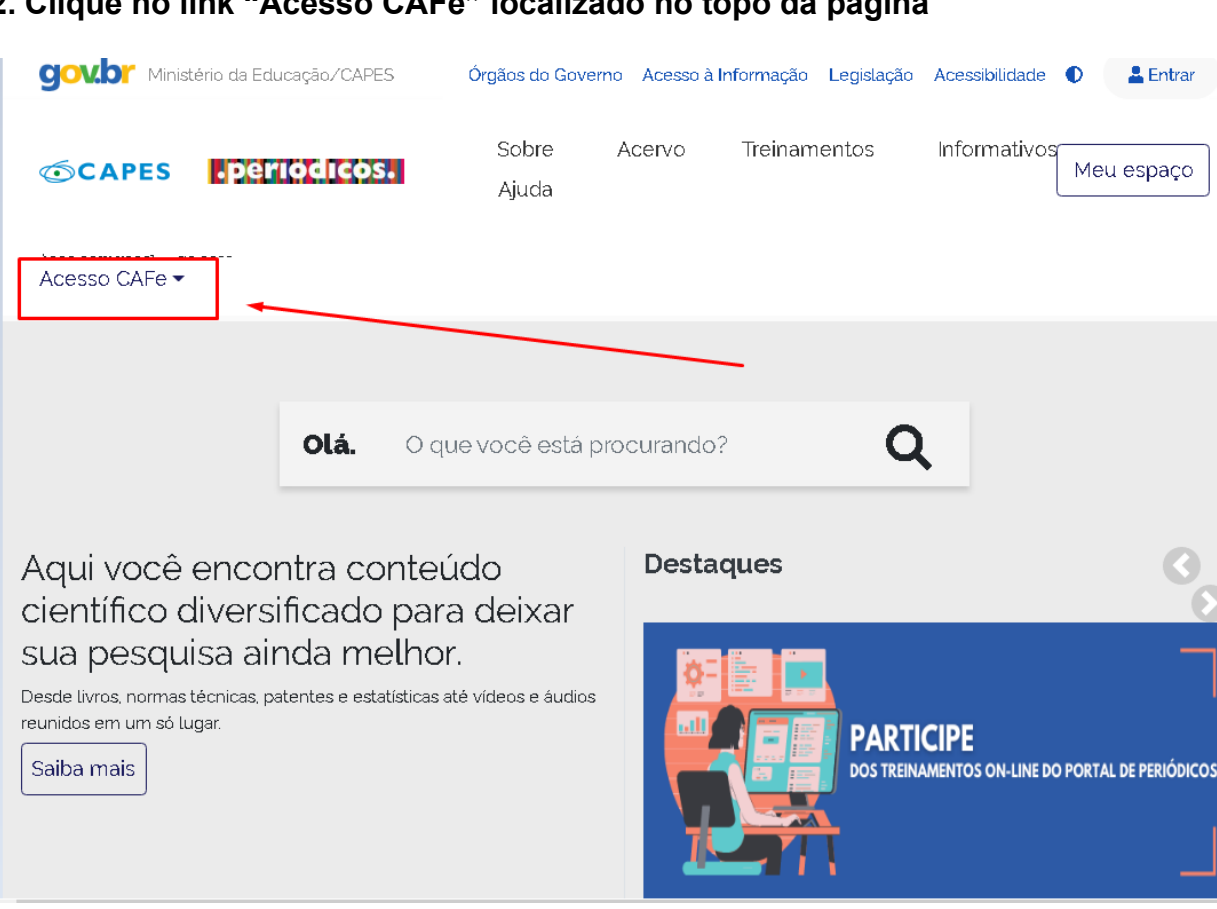

## **2. Clique no link "Acesso CAFe" localizado no topo da página**

## **3. Selecione IFRS na lista de instituições participantes da Comunidade Federada e clique em "Enviar"**

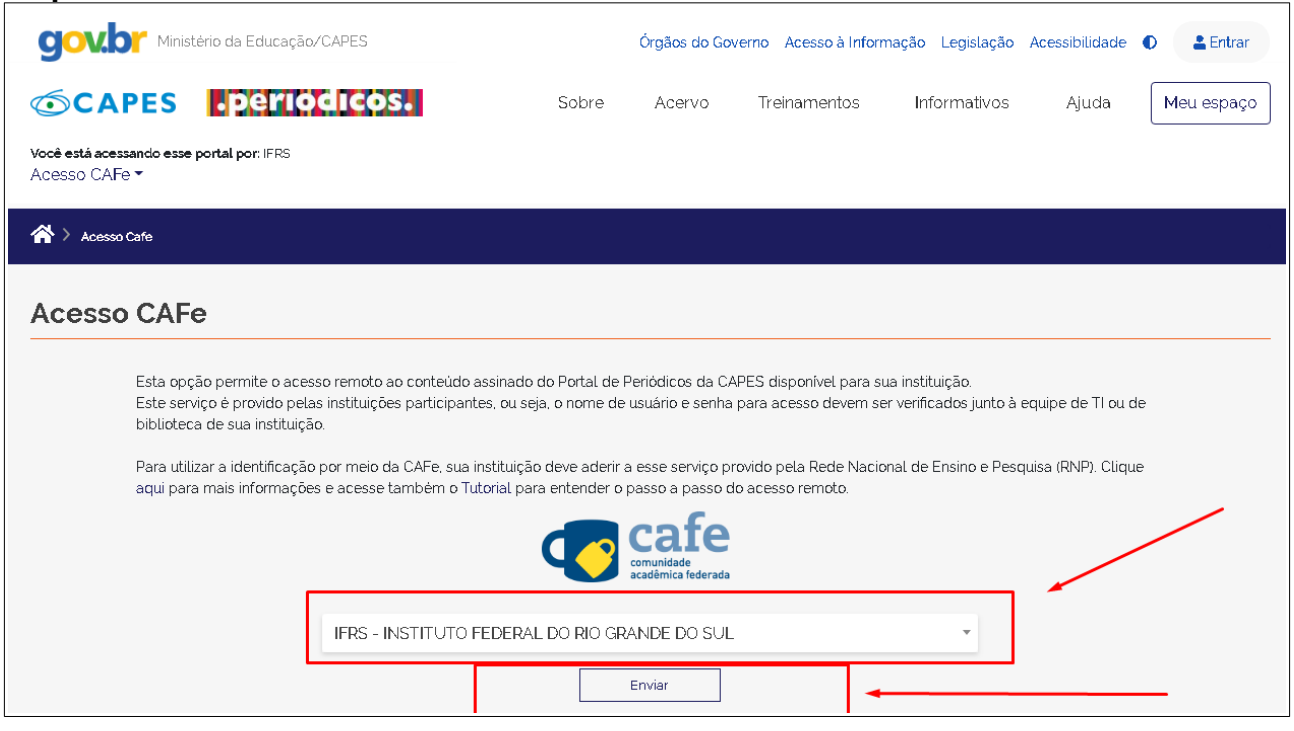

**4. Na nova tela será necessário digitar o usuário e a senha e depois clicar em "Login"**

Em usuário digite seu CPF(sem pontuação) seguido de @ifrs.edu.br Para estudantes a senha é a mesma utilizada para acessar o SIGAA Para servidores a senha é mesma utilizada para acessar o SIG

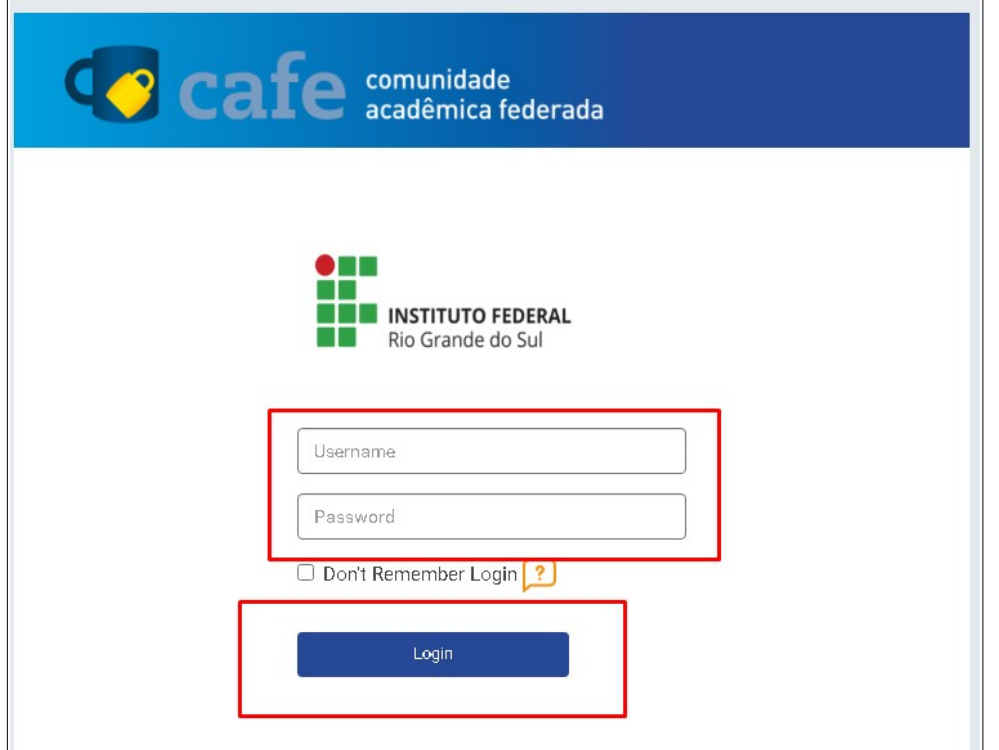

**5. Note que agora você também tem acesso ao conteúdo pago assinado pelo IFRS.**

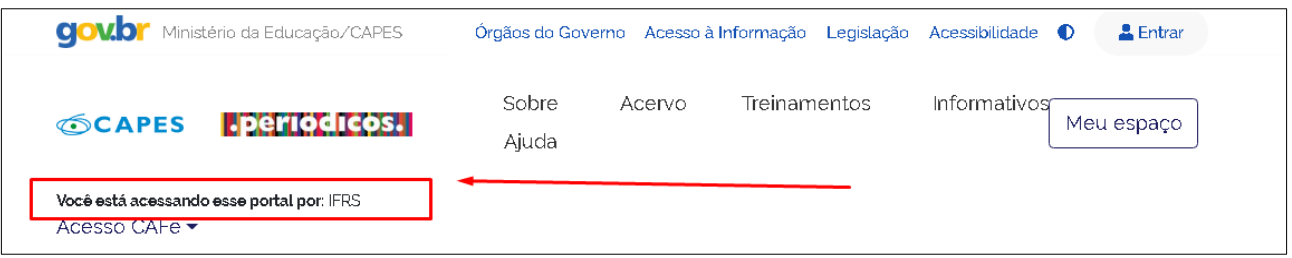

**6. Para realizar a sua pesquisa digite um termo de busca no campo de pesquisa ou selecione o tipo de acervo de seu interesse no menu no topo da página. A filtragem pelo acervo pode ser por assunto, base de dados, livros e periódicos.** 

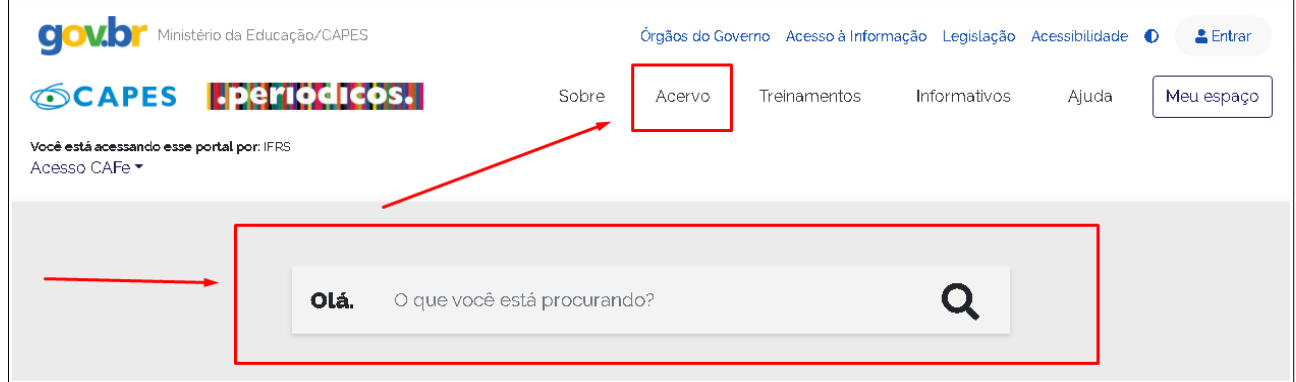

**Participe também dos treinamentos ofertados gratuitamente por meio do Portal de Periódicos da CAPES para aprofundar as suas pesquisas. Necessário fazer cadastro em "Meu Espaço" para participar dos treinamentos.** 

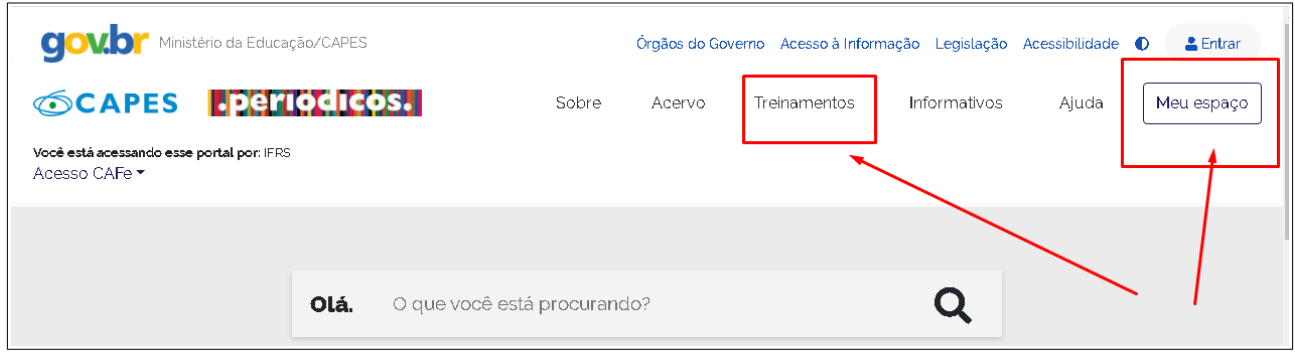